## **Илмий статус маълумотларини бошқариш**

## **Илмий статусни киритиш**

Илмий статусни киритиш тизим ойнасининг **Xodimlar/Ilmiy status** менюси орқали амалга оширилади (1-расм).

| <b>HEMIS OTM</b>           | $\equiv$                   |                                 |                                                    |                                           |                      | O'zbekcha $\mathbf{C}$ | <b>JAMSHID ELOV</b><br>JAMSHID ELO |
|----------------------------|----------------------------|---------------------------------|----------------------------------------------------|-------------------------------------------|----------------------|------------------------|------------------------------------|
| <b>III</b> OTM strukturasi | Asosiy / Ilmiy status      |                                 |                                                    |                                           |                      |                        |                                    |
| Xodimlar<br>$\checkmark$   |                            |                                 |                                                    |                                           |                      |                        |                                    |
| O Xodimlar bazasi          | <b>O</b> Statusni kiritish | Diplom turini tanlang $\bullet$ | Ilmiy darajani tanlang<br>$\qquad \qquad$ $\qquad$ | sm / Pasport / Xodim ID bo'yicha qidirish |                      |                        |                                    |
| O Xodimlar ro'yxati        |                            |                                 |                                                    |                                           |                      |                        |                                    |
| O O'gituvchilar ro'yxati   | <b>Xodim</b>               | <b>Diplom turi</b>              | <b>Davlat</b>                                      |                                           | <b>Diplom ragami</b> |                        | Ilmiy kengash raqami               |
| O O'gituvchi holati        |                            |                                 |                                                    |                                           |                      |                        |                                    |
| <b>Imiy status</b>         |                            |                                 |                                                    |                                           |                      |                        |                                    |

1-расм. Илмий статусни киритиш тизим ойнаси

Илмий статусни киритиш учун **+Statusni kiritish** тугмасини танланг. Натижада илмий статус маълумотларини шакллантириш ойнаси пайдо бўлади (2-расм). Маълумотларни шакллантириш ойнасида қуйидаги амалларни бажаринг:

- **O'quv yili** майдонидан ўқув йилини танланг;
- **Xodim** майдонидан ходимни танланг;
- **Shifr** майдонидан шифрни танланг;
- **Mutaxassislik nomi** майдонига мутахассисликни киритинг;
- **Davlat** майдонидан давлатни танланг;
- **OTM** майдонига ОТМни киритинг;
- **Diplom turi** майдонидан диплом турини танланг;
- **Ilmiy unvon** майдонидан илмий унвон турини танланг;
- **Ilmiy kengash raqami** майдонига илмий кенгаш рақамини киритинг;
- **Diplom raqami** майдонига диплом рақамини киритинг;
- **Diplom sanasi** майдонидан санани танланг;
- **OAK tasdiq sanasi** майдонидан санани танланг.

Барча маълумотлар шакллантирилгандан сўнг **Saqlash** тугмасини танланг. Натижада маълумотлар сақланади (2-расм).

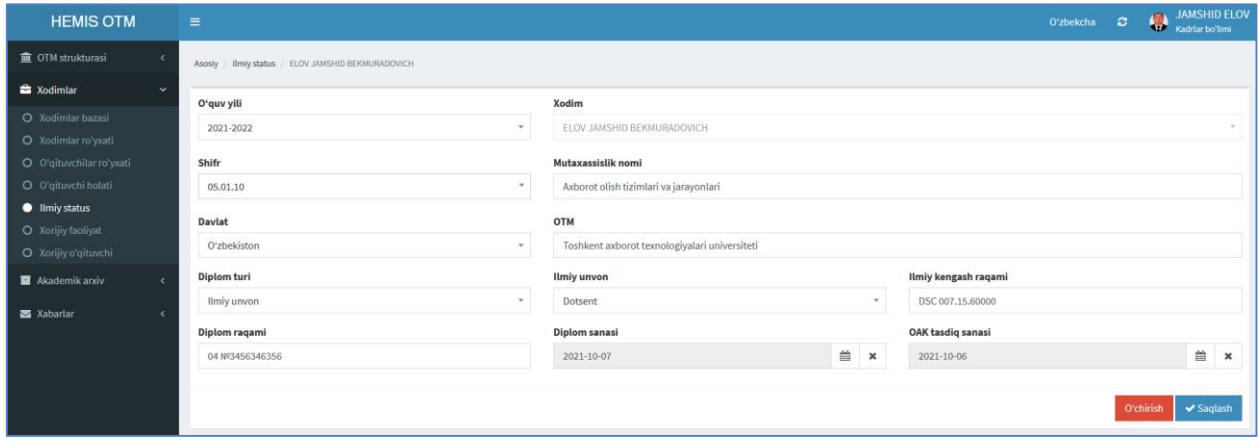

2-расм. Илмий статус маълумотларини шакллантириш

Илмий статус маълумотлари шаклланган ўқитувчилар рўйхатини кўриш тизим ойнасининг **Xodimlar/Ilmiy status** менюси орқали амалга оширилади (3-расм).

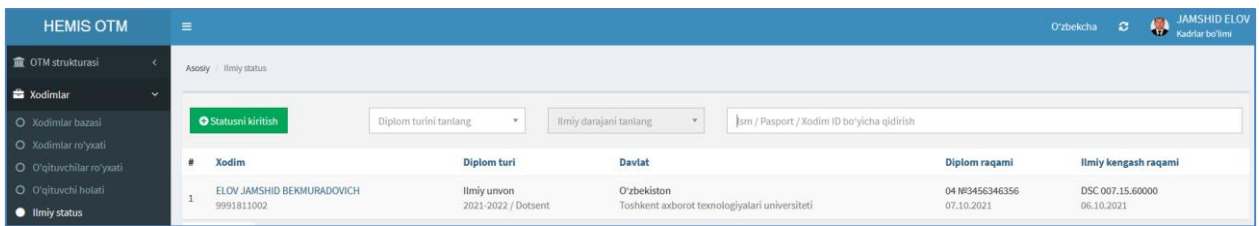

3-расм. Илмий статус маълумотлари шаклланган ўқитувчилар рўйхати

## **Илмий статус маълумотларини таҳрирлаш**

Илмий статус маълумотларини тахрирлаш учун ўқитувчилар рўйхатидан ўқитувчини танланг. Натижада ўқитувчининг илмий статус маълумотларини шаклланган ойна пайдо бўлади (2-расм).

Ўқитувчининг илмий статус маълумотларини шаклланган ойнасидан бирор бир таҳрирлаш амалини бажаринг ва **Saqlash** тугмаси танлаш орқали маълумотларини сақланг.

## **Илмий статус маълумотларини ўчириш**

Илмий статус маълумотларини ўчириш учун илмий статус маълумотлари шаклланган ўқитувчилар рўйхатидан ўқитувчини танланади ва пайдо бўлган тахрирлаш ойнасидан **O'chirish** тугмаси босилади (2-расм).